### **Тема:** *Функції ДАТИ і ЧАСУ*

**Мета:** Навчитися використовувати функції дати та часу у формулах *Microsoft Excel, а* також при розв'язуванні інформаційних задач.

**Обладнання та методичне забезпечення**: персональні комп'ютери, програмне забезпечення (Microsoft Excel), роздатковий дидактичний матеріал.

**Література:** 1. Наливайко Н. Я. Інформатика. Навч. посібник. - К. : Центр учбової літератури, 2011. – 576 с.

2. Інформатика. Навч. посібник. / Ю. В. Форкун, Н. А. Длугунович. – Львів : «Новий Світ-2000», 2012. – 464 с.

3. Стоцкий Ю. Office 2010. Самоучитель / Ю. Стоцкий, А. Васильев, И. Телина. – СПб. : Питер, 2011. – 432 с.

4. Лебедев А. Н. Windows 7 и Office 2010. Компьютер для начинающих / А. Н. Лебедев. – СПб. Питер, 2010. – 299 с.

5. Леонтьев В. П. Window 7. Office 2010. Энциклопедические справочники. – М. : ОЛМА Медиа групп, 2010. – 768 с.

### **Зміст**

## **1.Функції часу.**

**2. Функції дати.**

## **ТЕОРЕТИЧНІ ВІДОМОСТІ**

## **Функції дати і часу**

Для роботи зі значенням типу дата та час в Excel використовують функції категорії ДАТА і ВРЕМЯ. Розглянемо деякі із них.

## **Функція ДАТА**

Функція ДАТА повертає значення дати. Загальний вигляд функції

ДАТА(рік;місяць;день). Функція ДАТА(2020;2;1) залежно від установленого формату дати повертає значення 01.02.20.

# **Функція ДЕНЬ**

Функція ДЕНЬ повертає день дати в числовому форматі. Наприклад, у комірці F2 вміщена дата 28.10.2003, тоді значення функції ДЕНЬ(F2) дорівнює 28.

# **Функція ДЕНЬНЕД**

Функція ДЕНЬНЕД визначає день тижня, на який припадає дата, визначена як аргумент. Синтаксис функції: ДЕНЬНЕД(дата;тип). При цьому аргумент тип визначає порядок розрахунку і може мати значення: 1 (за замовчуванням) – число від 1 (неділя) до 7; 2 – число від 1 (понеділок) до 7; 3 – число від 0 (неділя) до 6. Функція

 $=$ ДЕНЬНЕД(28.10.2003) повертає значення 3, а функція =ДЕНЬНЕД(«23.10.2003»;2) – значення 2.

Приклад. Знаходження назви дня тижня за відомою датою.

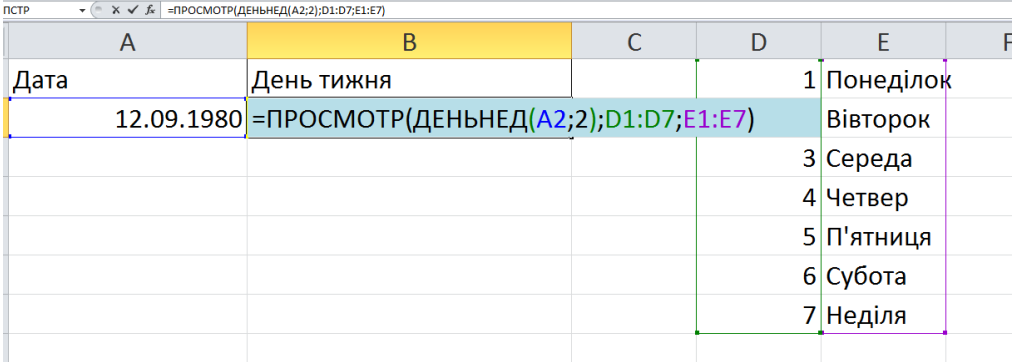

## **Функція СЕГОДНЯ**

Функція СЕГОДНЯ має загальний вигляд СЕГОДНЯ() і повертає значення поточної дати.

## **Функція ЧАС**

Функція ЧАС повертає значення часу в налаштованому часовому форматі.

Синтаксис запису: ЧАС(години;хвилини;секунди).

## **Функція ТДАТА**

Функція ТДАТА повертає поточну дату та час. Синтаксис функції: ТДАТА().

# **Функція МЕСЯЦ**

Функція МЕСЯЦ використовується для визначення місяця. Синтаксис функції: МЕСЯЦ(дата в числовому форматі). Наприклад, МЕСЯЦ(10.01.2007) повертає значення 1.

# **Функція ДНЕЙ360**

Функція ДНЕЙ360 визначає кількість днів між двома датами, яку вона вираховує на основі 360-денного року. Для більш детального ознайомлення з цими та іншими функціями необхідно скористатися програмою Excel.

# **Вкладені функції**

Вкладені функції – це функції, аргументами яких можуть бути інші функції. Розглянемо деякі приклади.

Приклад 1. Необхідно визначити поточний рік. Розв'язання Функція ГОД() визначає значення року від певної дати, а функція СЕГОДНЯ() визначає поточну дату. Тому для визначення поточного року необхідно записати: =ГОД(СЕГОДНЯ()).

Приклад 2.

Приклад 4.9 Необхідно визначити, до якої цінової групи належить товар (рис. 4.22), за таким правилом:

- 1) якщо ціна товару < 100 грн. дешеві товари;
- 2) якщо 100 <1000 грн. середній товар;
- 3) якщо ціна товару > 1000 грн. дорогі товари.

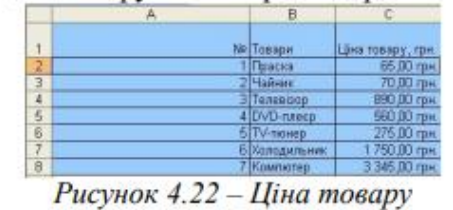

Нехай у комірці В записана ціна товару. Для розв'язання скористаємося функцією ЕСЛИ(): =ЕСЛИ(B2<=1000; «середні»; «дорогі»)).

Щоб показати на аркуші Excel поточну дату, можна використати функцію СЕГОДНЯ (), щоб отримати не тільки поточну дату, але і час, слід використовувати функцію ТДАТА (). За замовчанням для першої функції заданий формат Дата в форматі операційної системи, але, можна задати і формат з показом дати і часу (час буде дорівнювати 00:00). Аналогічно і для другої функції.

Раніше було також показано, як об'єднати в один рядок дані текстові та дати / часу у цьому випадку можна використовувати всі формати дати / часу.

Представлення результату обчислення різниці між двома датами також залежить від формату комірки. Під час використання формату *Общий* буде показана різниця у днях між датами.

| $\mathbf{v}$ ( $\mathbf{X} \mathbf{v}$ $f_{\mathbf{x}}$ = PA3HДAT(A2;B2;"y")<br><b>NCTP</b> |            |                                            |                                 |  |  |  |  |  |
|---------------------------------------------------------------------------------------------|------------|--------------------------------------------|---------------------------------|--|--|--|--|--|
|                                                                                             |            |                                            |                                 |  |  |  |  |  |
|                                                                                             |            | "Дата народження    Дата прийому на роботу | Стаж                            |  |  |  |  |  |
|                                                                                             | 12.09.1980 |                                            | 01.03.2000 = РАЗНДАТ(A2;B2;"y") |  |  |  |  |  |
|                                                                                             |            |                                            |                                 |  |  |  |  |  |

Рис. 1. *Використання різних форматів і функції РАЗНДАТ в обчисленні різниці двох дат*

Наприклад, потрібно порахувати стаж працівника, як кількість цілих років + місяців + днів, це завдання можна вирішити в системі Excel з використанням недокументованої функції РАЗНДАТ (збережена для сумісності із старими версіями).

У довідці Excel немає даних по цій функції, нижче наведений опис її синтаксису:

У системі Excel є 4 функції для визначення кількості робочих днів в інтервалі і, навпаки, дати, що відстає вперед або назад на задану кількість робочих днів: ЧИСТРАБДНИ, ЧИСТРАБДНИ.МЕЖД і РАБДЕНЬ, РАБДЕНЬ.МЕЖД. Для прикладу наведемо синтаксис 2-ої функції (в описі синтаксису у квадратних дужках – необов'язкові аргументи):

У цієї функції необов'язковий аргумент **выходной** може задаватися числом з першого стовпця таблиці 11.1 або рядком другого стовпця цієї таблиці.

Необов'язковий аргумент **праздники** – набір з однієї або декількох дат, які необхідно виключити з календаря робочих днів. Значення аргументу має бути діапазоном комірок, що містять дати, або константою масиву, що включає порядкові значення, які представляють дати. Порядок дат або значень може бути будь-яким.

*Таблиця 11.1.*

#### Значення аргументу *Выходной* для функцій **ЧИСТРАБДНИ.МЕЖД** і

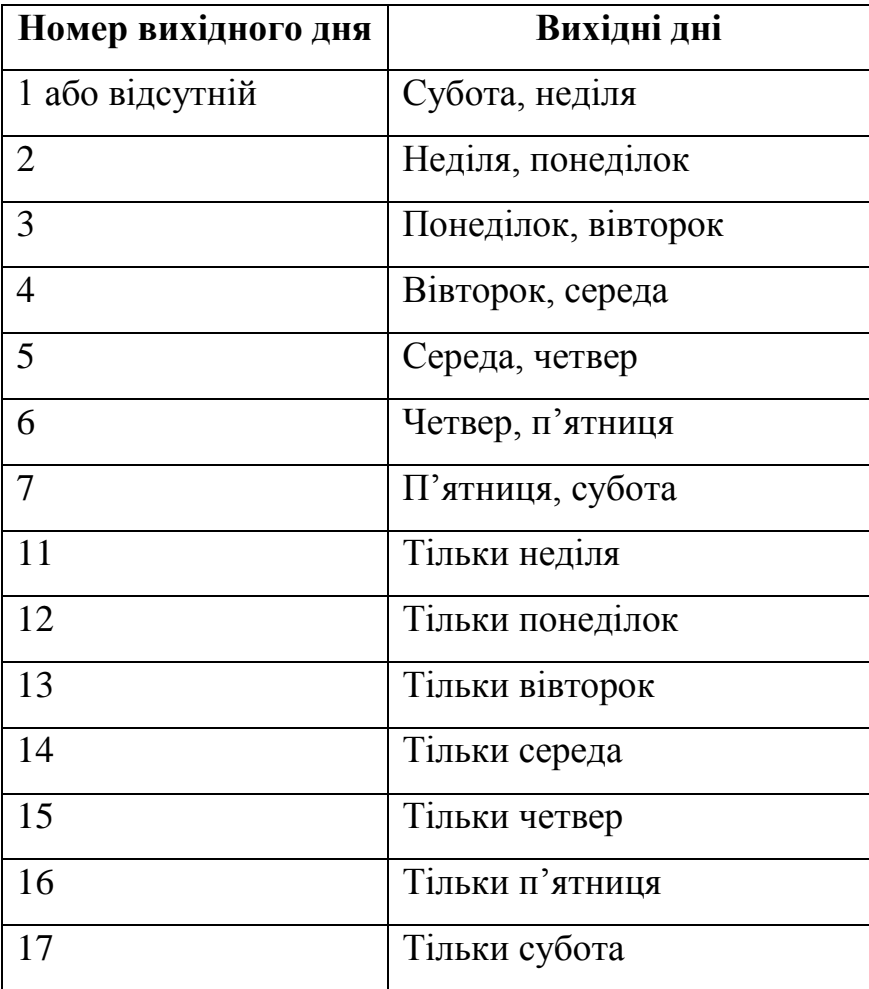

### **РАБДЕНЬ.МЕЖД**

### *Функції дати і часу*

У табличному редакторі *Microsoft Excel* усі дати, починаючи з 1 січня 1900 р., пронумеровані послідовністю натуральних чисел: *1.01.1900 = 1, 2.01.1900 = 2, 1.02.1900 = 32, 01.01.2000 = 36526,* і т.д. Тому додавання до дати числа *х* означає збільшення дати на *х* днів, а різниця дат дає кількість днів між цими датами, наприклад: *29.08.97 + 4 =* 

*2.09.97,* а *2.01.98 – 30.12.97 = 3.*

Якщо цілим числам відповідають дати, то дробам – час доби. Оскільки година – це *1/24* доби, то: *0,5 = 12:00, 0,25 = 6:00*, *2,75 = 2.01.1900 18:00.* Таким чином, дата і час розглядаються в *Excel* як звичайне число, тільки подане в специфічному форматі. Отже, арифметичні операції можуть виконуватись також даними типу дати і часу, наприклад: *1:14:30 + 2:50:30 = 4:55:00.* Не слід забувати, що якщо результат цього додавання перевести в числовий формат, то одержимо час, виражений у добах: *4:05:00 = 0,170138889* доби. Результат у годинах одержимо, перемноживши останнє число на

*24: 0,170138889\*24 = 4,083333333* години.

Від'ємні значення не можуть бути подані у форматі дати і часу.

Тип даних **дата / час** найбільш складний через наявність різних форм зовнішнього представлення дати, часу або дати і часу одночасно. Формат дат і часу залежить від настроювань Windows (*Язык и региональные стандарты*). Повний список усіх стандартних форматів дати / времени можна переглянути у вікні *Формат ячеек* (рис. 11.8), крім того можна визначити власні формати представлення даних.

Щоб додати до електронної таблиці фунції *Дати і Часу* необхідно відкрити вкладку *Формули* у групі *Библиотека функцый* та вибрати кнопку *Дата* або *Время*  (рис.11.9).

Функція **ДАТА**(рік;місяць;день) – повертає ціле число, що представляє певну дату. Якщо до введення цієї функції формат комірки був *Общий*, результат буде відформатований як дата.

Рік – аргумент, який може мати від однієї до чотирьох цифр. Microsoft Excel інтерпретує аргумент рік відповідно до використовуваної системи дат. За замовчуванням Excel для Windows використовує систему дат 1900, а Excel для «Макінтоша» – систему 1904.

Для системи дат 1900:

 $\Rightarrow$  Якщо аргумент рік знаходиться в діапазоні від 0 (нуль) до 1899 (включно), Excel додає це значення до 1900 для обчислення року. Наприклад, ДАТА(108;1;2) повертає 2 січня 2008 (1900+108) року.

 $\Rightarrow$  Якщо аргумент рік знаходиться в діапазоні від 1900 до 9999 (включно), Excel використовує це значення як рік. Наприклад, ДАТА(2008;1;2) повертає 2 січня 2008 року.

 $\Rightarrow$  Якщо значення аргументу менше 0 або більше 9999, Excel повертає значення помилки #ЧИСЛО!.

#### Рис. 11.9. *Функції Дати і часу у Excel*

[Для системи дат 1904:](mk:@MSITStore:C:/Program%20Files/Microsoft%20Office/OFFICE11/1049/xlmain11.chm::/html/xlfctDATE1.htm##)

 $\Rightarrow$  Якщо аргумент рік знаходиться в діапазоні від 4 до 1899 (включно), Excel додає це значення до 1900 для обчислення року. Наприклад, ДАТА(108;1;2) повертає 2 січня 2008 (1900+108) року.

 $\Rightarrow$  Якщо аргумент рік знаходиться в діапазоні від 1904 до 9999 (включно), Excel використовує це значення як рік. Наприклад, ДАТА(2008;1;2) повертає 2 січня 2008 року.

 $\Rightarrow$  Якщо значення аргументу менше 4 або більше 9999 або знаходиться в діапазоні від 1900 до 1903(включно), Excel повертає значення помилки #ЧИСЛО!

Місяць – число, що представляє місяць року. Якщо значення аргументу більше 12, уведене число місяців відлічується від першого місяця вказаного року. Наприклад, ДАТА(2008;14;2) повертає число, відповідне 2 лютого 2009 року.

День – число, що представляє день місяця. Якщо значення аргументу більше числа днів у вказаному місяці, введене число днів відлічується від першого дня місяця. Наприклад, ДАТА(2008; 1;35) повертає число, відповідне 4 лютого 2008 року.

#### *Примітки:*

 $\Rightarrow$  Microsoft Excel зберігає дати як цілі числа і може виконувати над ними обчислення. За замовчуванням порядковий номер 1 січня 1900 року – 1, а 1 січня 2008 – 39448, оскільки інтервал в днях рівний 39448. Microsoft Excel для «Макінтоша» за замовчуванням використовує [різні системи дат.](mk:@MSITStore:C:/Program%20Files/Microsoft%20Office/OFFICE11/1049/xlmain11.chm::/html/xlrefHowMicrosoftExcelPerformsDateTimeCalculations1.htm)

 Функція ДАТА корисна в тих формулах, де рік, місяць і день представлені формулами, а не константами.

Функція **ЧАС**(час\_в\_числовому\_форматі) – повертає час, відповідний заданому часу в числовому форматі. Час визначається як ціле число в інтервалі від 0 до 23.

Час в числовому форматі – час, для якого потрібно виділити години. Час може бути заданий текстовим рядком в лапках (наприклад "18:45"), десятковим числом (наприклад 0,78125 –– відповідає 18:45) або результатом інших формул або функцій (наприклад ВРЕМЗНАЧ("18:45")).

#### *Примітки*

l

Microsoft Excel для Windows і Excel для «Макінтоша» використовують різні системи дат за замовчуванням. Час є дробовою частиною значення дати і задається десятковим числом (наприклад, 12:00 представляється як 0,5).

#### **ХІД ВИКОНАННЯ РОБОТИ:**

**1.** В аркуші 1 (під назвою *Об'єднання*) у комірках *А1, А2, А3* наберіть текст, що містить відповідно ваше прізвище, ім'я, по-батькові. У комірці *С2* виконайте об'єднання тексту вказаних комірок *А1-А3*.

**2.** В аркуші 2 (під назвою *Ювілеї*) відповідно до рис. 11.11. складіть таблицю для розрахунку дат «1000-денних ювілеїв»:

 $\Rightarrow$  у комірку  $\overline{A}$  введіть дату вашого народження;

 в одну з комірок введіть формулу *Ф1,* що обчислюється як вміст комірки, розташованої над нею, плюс *1000*;

 $\Rightarrow$  за допомогою маркера заповнення скопіюйте формулу  $\Phi$ *I* у всі інші комірки таблиці;

 $\Rightarrow$  встановіть у лівому стовпці числовий формат, а в правому – формат дати.

**3.** В аркуші 3 (під назвою *Прокат*) заповніть розрахунок вартості прокату устаткування, де:

 *Т1 –* довільні найменування (не менше 6 позицій), *Ч1 –* довільні числові значення, *ДЧ1, ДЧ2* – довільні значення дати і часу<sup>1</sup>.

Розрахункові формули: *Ф1=(ДЧ2-ДЧ1)\*24; Ф2=Ч1\*Ф1;*

 *Ф3* розраховується як округлене до цілого числа значення *ДЧ2* плюс *10*. Тут передбачається, що оплата за прокат повинна надійти не пізніше 10 днів після повернення устаткування. Округлення здійснюється для того, щоб у процесі нарахування пені враховувати тільки дні, а не години прострочення платежу.

 Дату *Фактичної* оплати *Д1* у деяких позиціях уведіть із перевищенням терміну, розрахованого в графі *Сплатити до*, в інших – без.

<sup>&</sup>lt;sup>1</sup> Слідкуйте лише за тим, щоб момент повернення не був раніше, ніж момент видачі.

 Для розрахунку *Пені* ви повинні застосувати у формулі *Ф4* функцію *ЕСЛИ* так, щоб у процесі своєчасної оплати пеня дорівнювала нулю, а у випадку прострочення – *Ф2\*(Д1-Ф3)\*1%.*

 $\hat{\varphi}$   $\Phi$ 5= $\Phi$ 2+ $\Phi$ 4, *а*  $\Phi$ 6,  $\Phi$ 7 *і*  $\Phi$ 8 розраховуються як суми значень у відповідних стовпцях.

**3.** Виконайте закріплення областей так, щоб шапка таблиці і найменування устаткування завжди залишалися в полі зору.

**4.** Робочі аркуші обох таблиць відформатуйте і збережіть у файлі на диску.

## *Контрольні питання***:**

- **1.** Де в Excel розміщені текстові функції та функції дати і часу?
- **2.** Які найбільш вживані текстові функції Excel?
- **3.** Які найбільш вживані функції датиі часу в Excel ви знаєте?
- **4.** Як в Excel представляються дата і час?
- **5.** Які дії можна виконувати з даними у форматі дати і часу?
- **6.** Як використовуються функції у формулах?
- **7.** Які функції Excel ви знаєте?
- **8.** Чи можна від'ємні значення подати у форматі дати і часу?
- **9.** Як можна пронумеровані усі дати у Microsoft Excel?
- **10.**Як можна закріпити області в Excel?